## Switching - Creating within a client record

Last Modified on 13/02/2024 3:34 pm GMT

This article is a continuation of [Switching](http://kb.synaptic.co.uk/help/switching-creating-in-the-research-tab) - Creating in the research tab

Switching Research can be created directly from the Pathways homepage, through the Research tab and within a Contact record.

To create switching research within a contact record, either:

Search for the client in the top search bar:

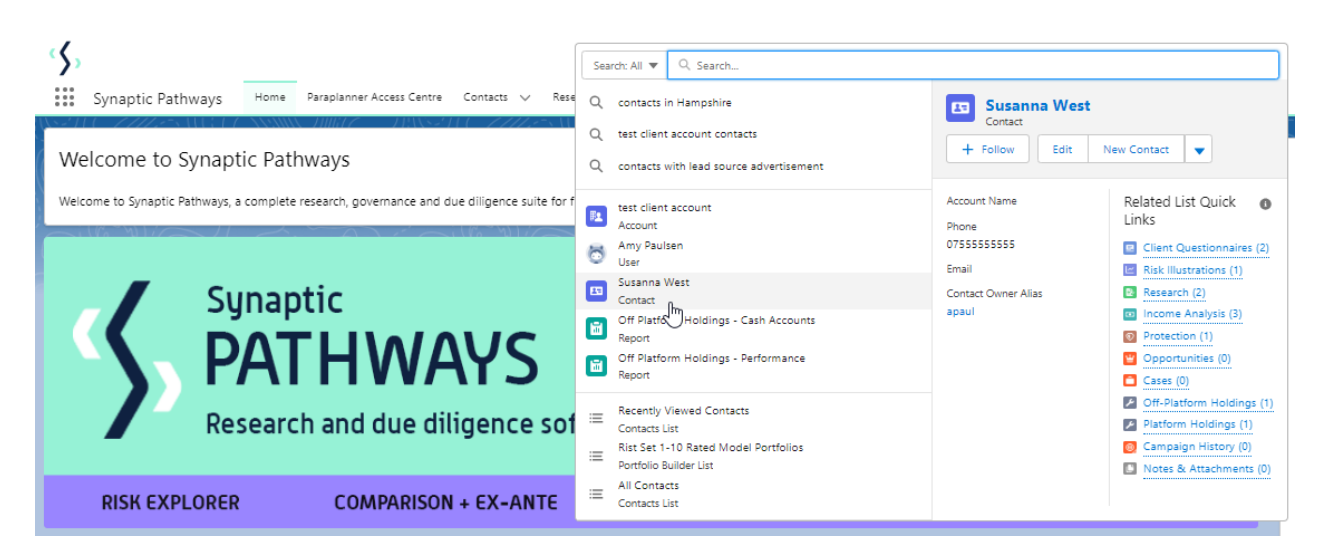

Alternatively, find the client within the **Contacts** tab:

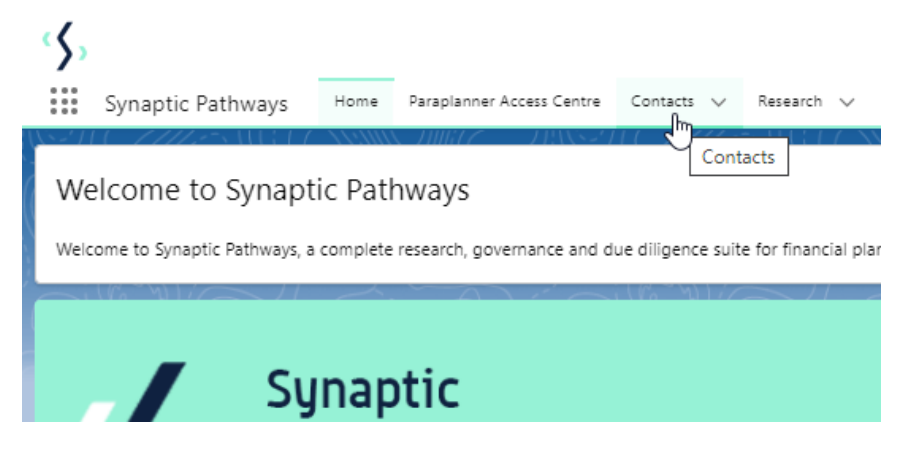

Select the client from the contact list:

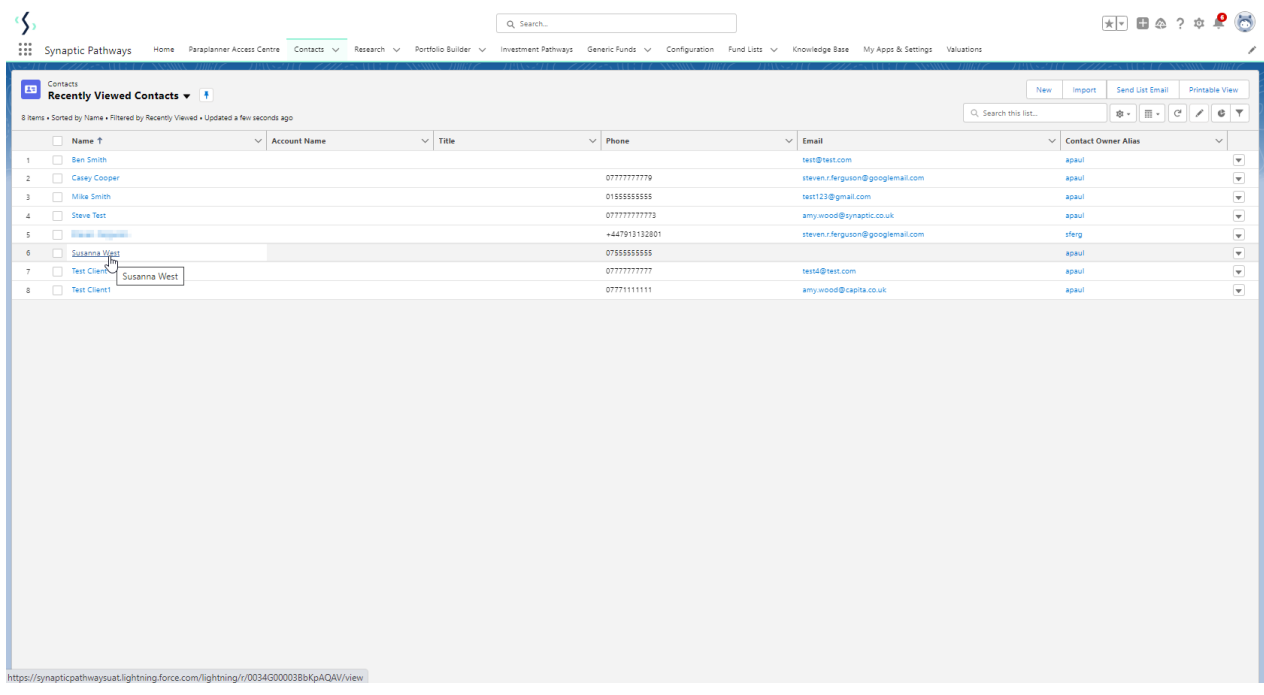

Click **New** within the Research area:

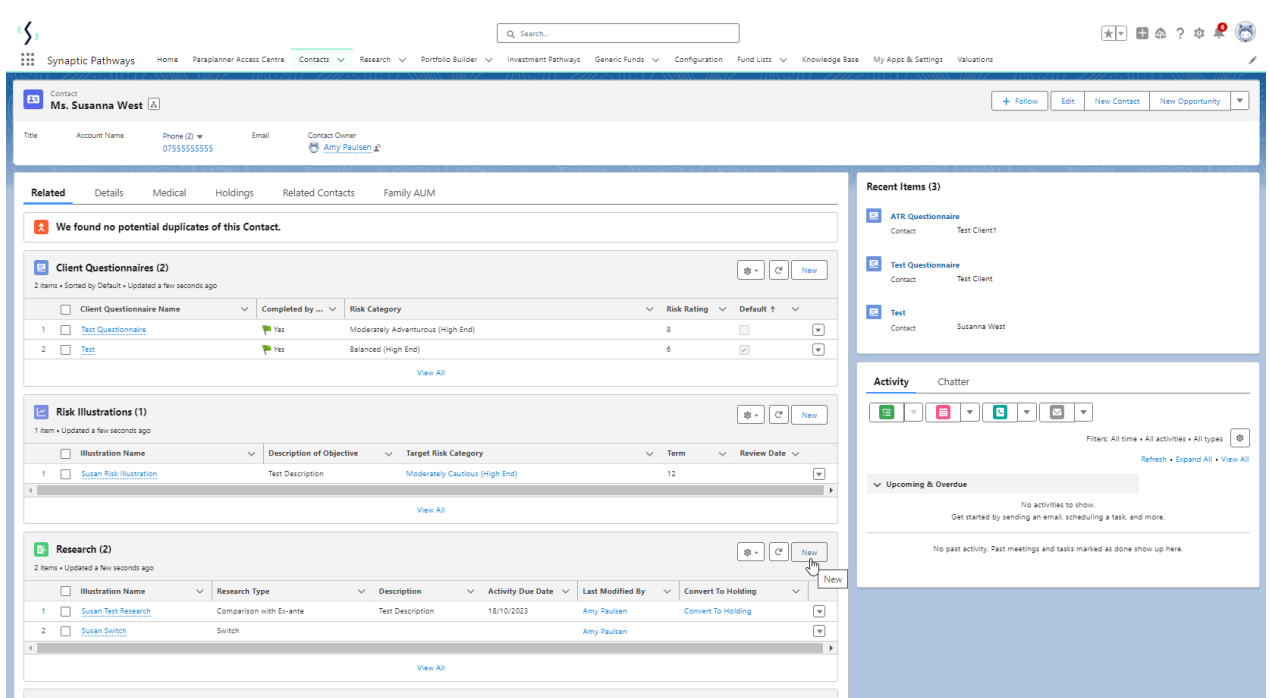

Click **Switch:**

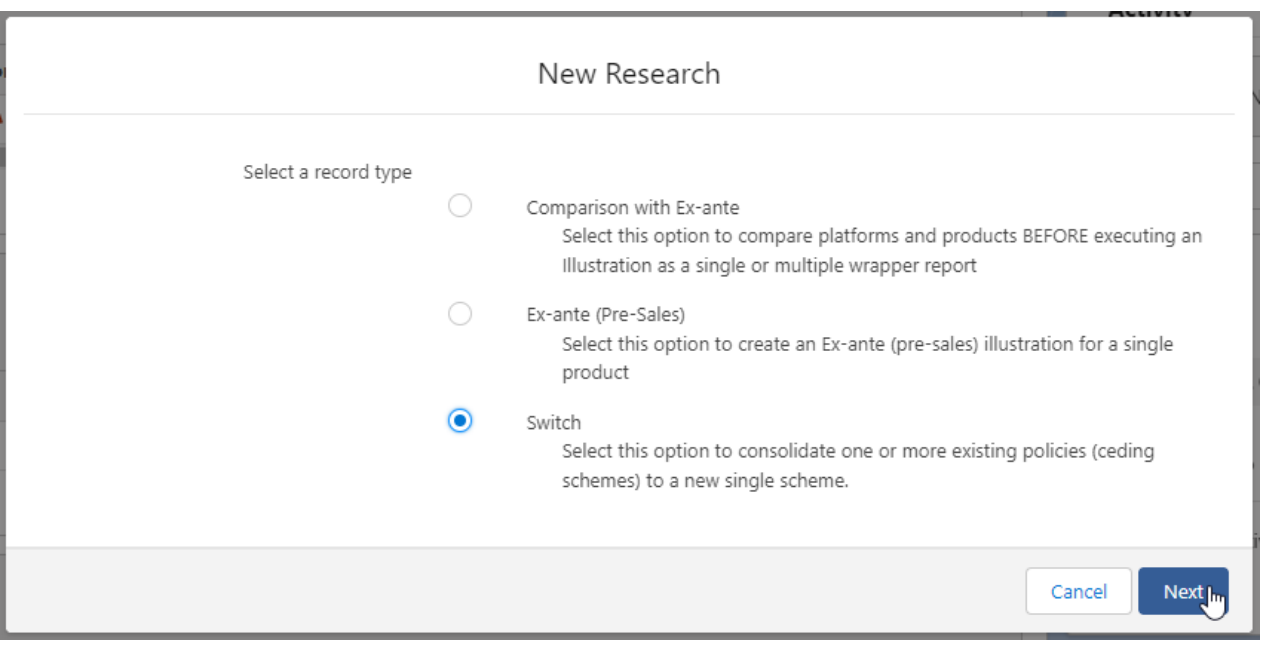

## The client field will be populated automatically:

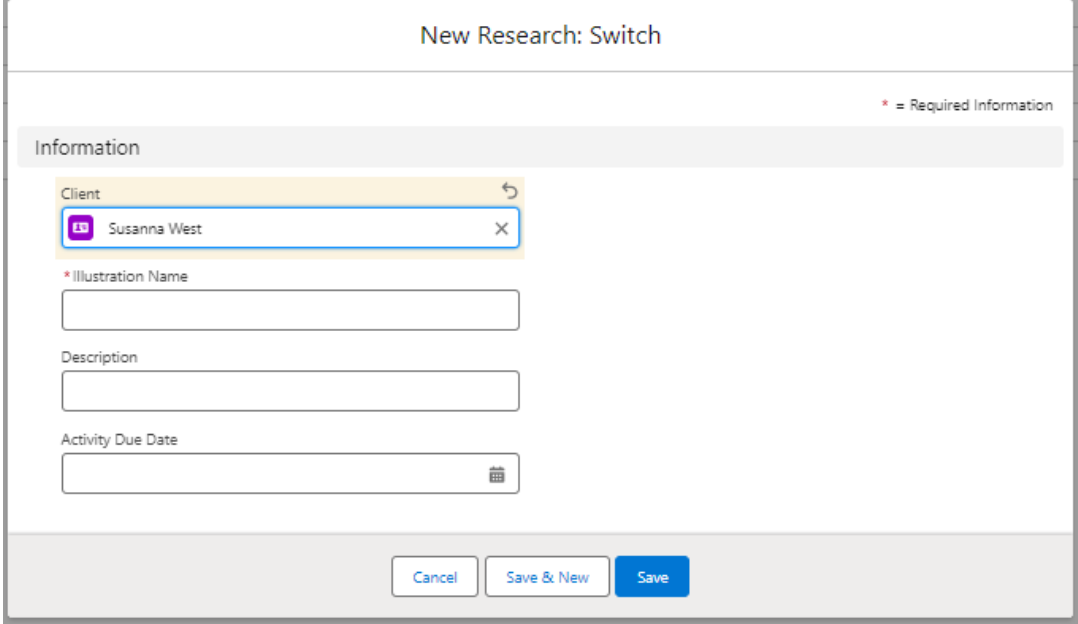

Note - **Client** field will not be completed if research has been created through the Research tab or Homepage.

Complete the remaining fields & **Save**:

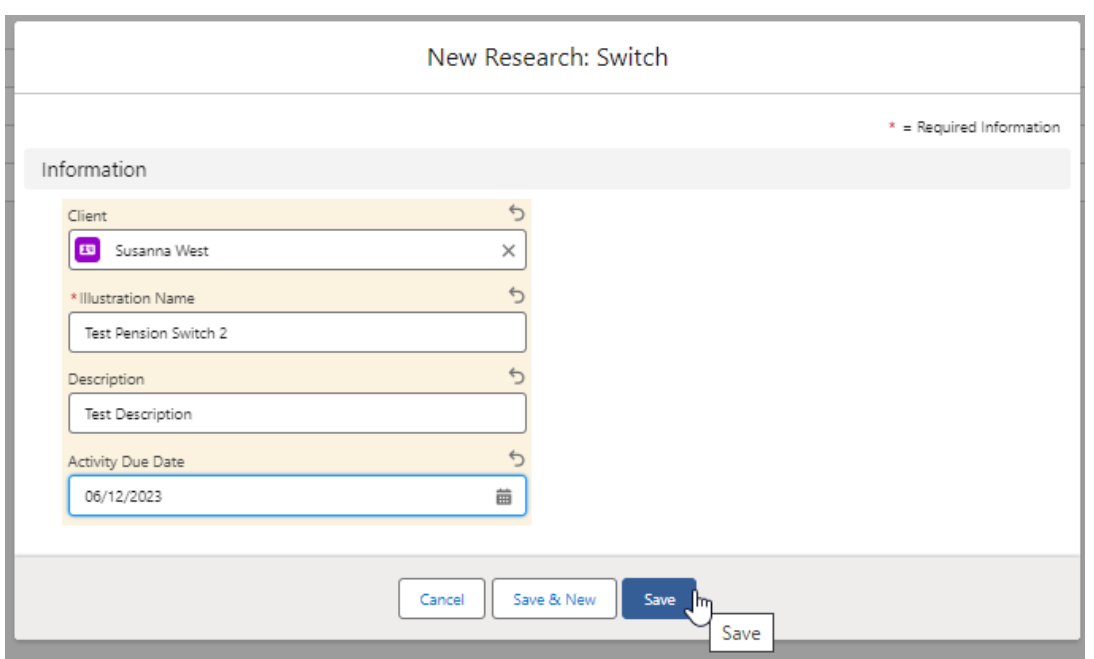

## Click into the Research:

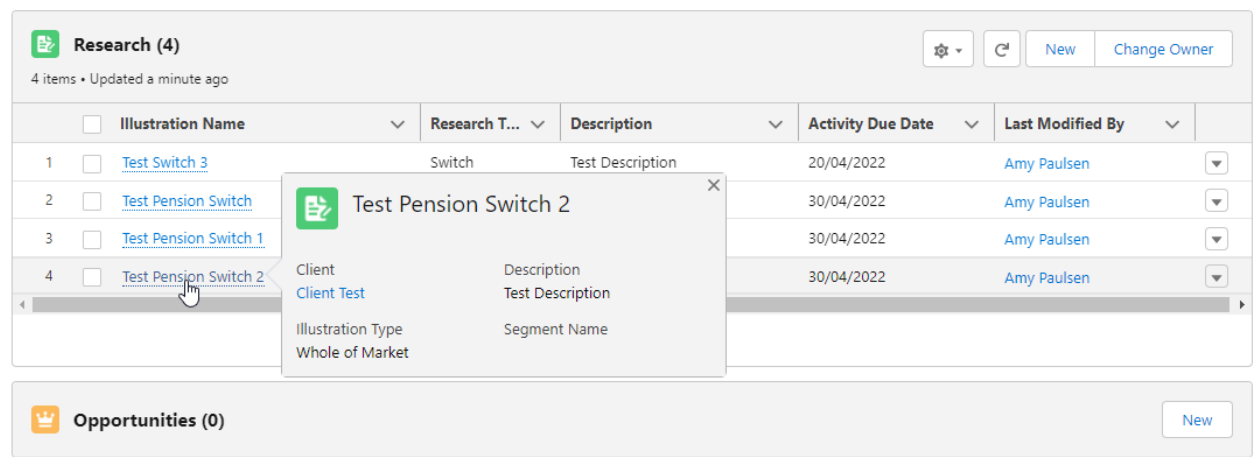

This will take you to the Choose screen:

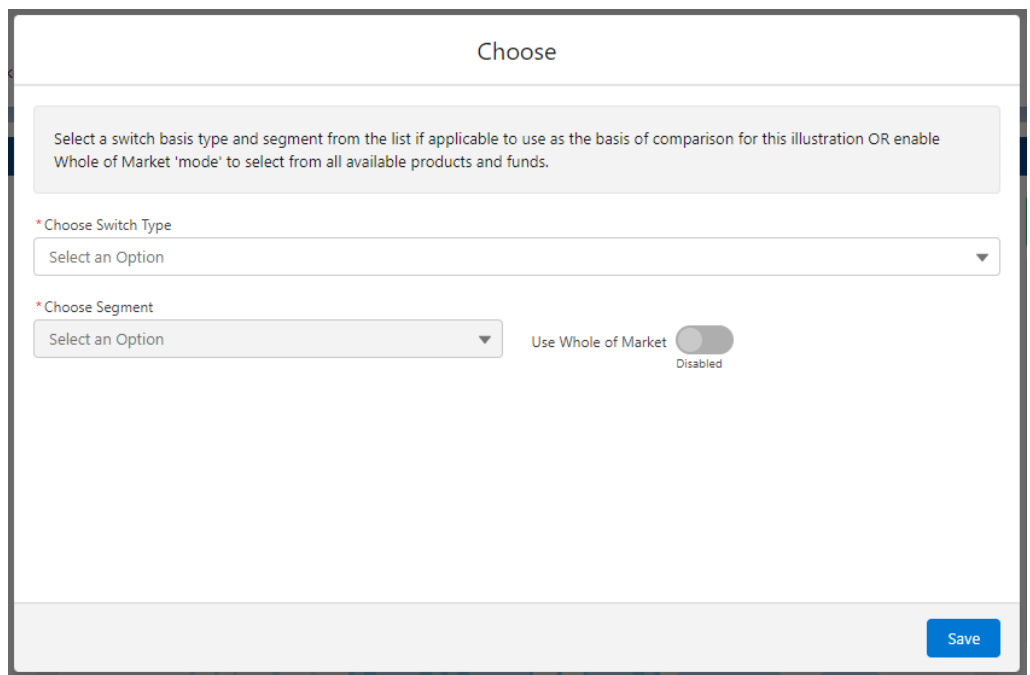

## Choose a **Switch Type:**

![](_page_4_Picture_102.jpeg)

If using a Central Investment Proposition, select a segment or click the **Use Whole of Market** button.

If both fields are greyed out (as see below) a CIP is not in use and whole of market will be used by default.

![](_page_5_Picture_51.jpeg)

This will take you into the Research screen:

![](_page_5_Picture_52.jpeg)

For further information on Switch research, see article [Switching](http://kb.synaptic.co.uk/help/switching-research-screen) - Research Screen